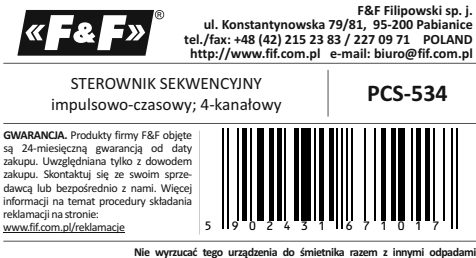

**Nie wyrzucać tego urządzenia do śmietnika razem z innymi odpadami!**  Zgodnie z ustawą o zużytym sprzęcie, elektrośmieci pochodzące z gospodarstwa domowego można oddać bezpłatnie i w dowolnej ilości do utworzonego w tym celu punktu zbierania, a także do sklepu przy okazji dokonywania zakupu nowego sprzętu (w myśl zasady stary za nowy, bez względu na markę). Elektrośmieci wyrzucone do śmietnika lub porzucone na łonie przyrody, stwarzają zagrożenie dla środowiska oraz zdrowia ludzi.

#### **Przeznaczenie**

Sterownik PCS-534 przeznaczony jest do układów automatyki, w których zachodzi potrzeba jednoczesnego sterowania grupą odbiorników w ustalonej kombinacji ON/OFF wymuszanej kolejnymi impulsami podawanymi ręcznie lub automatycznie na wejście sterujące lub zgodnie z czasowymi interwałami między kolejnymi przełączeniami.

#### **Działanie**

Przekaźnik sekwencyjny posiada 4 oddzielne wyjścia OUT1÷ OUT4 oraz 4 niezależne wejścia sygnałowe IN1 ÷ IN4. Układ styków zamknięty/otwarty ustawiany jest sekwencyjnie zgodnie z zadanym programem. Przełączenie styków w kolejny stan następuje po kolejnym impulsie na wejściu sterującym lub samoczynnie, zgodnie z harmonogramem czasowym.

- 1 -

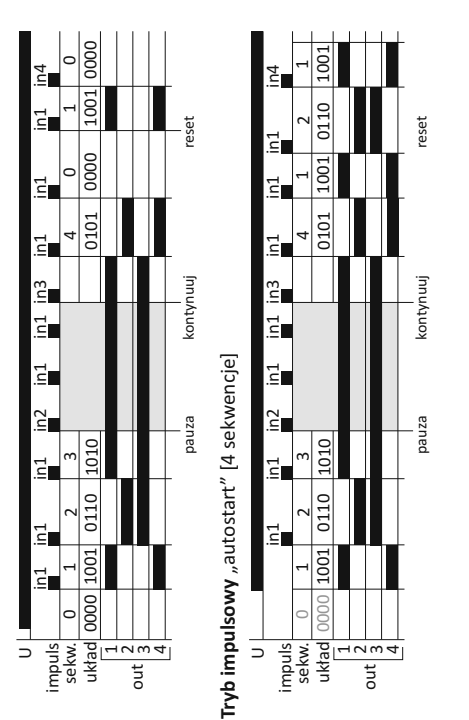

- 5 -

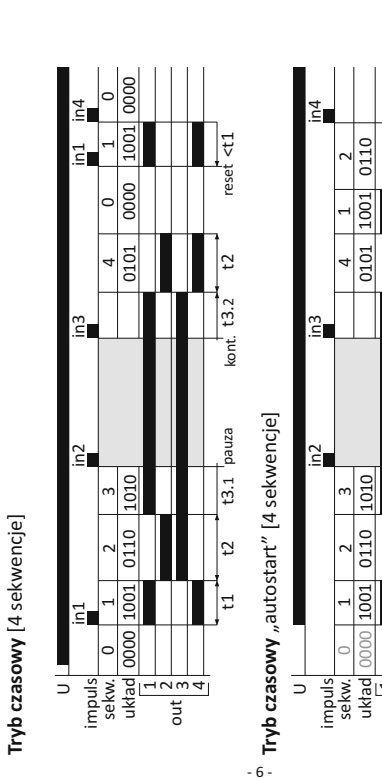

**Impulsowy** – zaprogramowane sekwencje styków wykonywane są po kolejnych impulsach wejścia sterującego IN1. Pierwszy impuls przełącza z sekwencji 0 na sekwencję 1 i dalej na kolejne po następnych impulsach. Po wykonaniu ostatniej sekwencji przekaźnik realizuje program od sekwencji 0 lub 1 dla opcji autostart. **Czasowy** – przełączenie styków realizowane jest samoczynnie zgodnie z harmonogramem czasowym. Impuls na wejściu IN1 przełącza z sekwencji 0 na sekwencję 1 i dalej kontynuuje przełączanie samoczynnie po wyznaczonym czasie. Po wykonaniu ostatniej sekwencji przekaźnik wraca do sekwencji 0 i czeka na impuls sterujący na wejściu IN1 lub dalej realizuje program od sekwencji 1

Sekwencja 0 – stan wyjściowy styków (0000) po załączeniu zasilania (opcja stała, nie zmieniana przez użytkownika). Autostart realizuje

**Autostart** – opcja pracy samoczynnego startu. W trybie impulsowym jest to samoczynne przejście do sekwencji 1 po załączeniu zasilania. W trybie czasowym jest to automatyczne rozpoczęcie

– impulsowy: podanie impulsu powoduje przełączenie styków

– czasowy: podanie impulsu powoduje uruchomienie harmono-

– impulsowy: blokuje przełączenie na kolejną sekwencję

– czasowy: zatrzymanie czasu odliczanego do przełączenia w

(opcja autostart).

**Tryby pracy**

 $IN1 -$ "start":

**Funkcje wejść**

w kolejny stan.

gramu czasowego.  $IN2 -$  ... pauza"

program od sekwencji 1. Opcja dodatkowa:

pracy według harmonogramu czasowego.

pomimo kolejnych impulsów na IN1.

kolejny stan.  $2 -$ 

#### IN3-"kontynuacja"

– impulsowy: przywraca reakcję na impulsy wejścia IN1. – czasowy: kontynuacja odliczania czasu w zatrzymanej sekwencji.

#### $IN4 - .reset''$

- impulsowy: natychmiastowe zatrzymanie wykonywanego programu i powrót do sekwencji 0 i oczekiwanie na ponowne uruchomienie. W opcji autostart realizuje program od sekwencji 1.
- czasowy: natychmiastowe zatrzymanie wykonywanego programu i powrót do sekwencji 0 i oczekiwanie na sygnał start na IN1. W opcji autostart realizuje program od sekwencji 1.

#### **Program**

Program dla systemu Windows do pobrania pod linkiem: **www.pcs534.fif.com.pl**

Uruchomić plik "PCS-534 Config.exe". Otworzy się okno programu. Program połączy się z przekaźnikiem automatycznie. Połączenie ze sterownikiem za pomocą kabla miniUSB-USB.

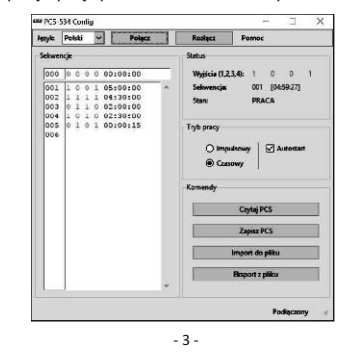

## **Schemat podłączenia**

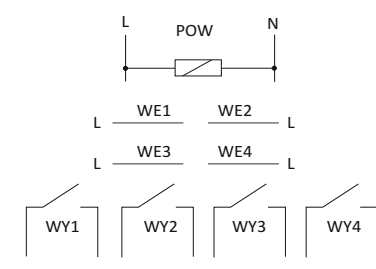

### **Sygnalizacja LED**

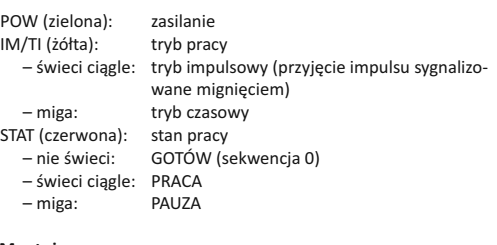

# **Montaż**

out 1 2 3 4 pauza

t3.1  $parallel$  t3.2 t4 t1

t1 t2

kont.  $t3.2$   $t4$   $t1$   $t2$  reset

t $2$  reset  $t1$ 

1. Wyłączyć zasilanie główne.

2. Zamontować sterownik na szynie w skrzynce rozdzielczej.

3. Podłączyć zasilanie do zacisków POW zgodnie z oznaczeniami:

L – faza; N – przewód neutralny.

Język - wybór języka: polski, angielski, rosyjski.

Połacz/Rozłącz - połączenie i rozłączenie komunikacji ze sterownikiem.

Pomoc - informacje o programie oraz załączenie konsoli (okna serwisowego z podglądem stanu pracy programu).

Sekwencja - konfiguracja pozycji styków OUT i czasów załączenia danej sekwencji. 1 - stan ON (załączony); 0 - stan OFF (wyłączony). Zachować spacje miedzy kolejnymi znakami analogicznie jak w sekwencji 000. Czas podawać w formacie godziny-minuty-sekundy [gg:mm:ss]. Jako separatora używać znaku : (dwukropek). Każdą wpisaną sekwencie akceptować enter (przejść do następnej linii). W trybie Impulsowy wpisane czasy są ignorowane.

Status - informacja o pozycji wyjść OUT, numerze wykonywanej sekwencji i stanie pracy: GOTÓW - sekwencja 000, oczekiwanie na sygnał start (IN1); PRACA - realizacja kolejnych sekwencji w trybie Impulsowy lub Czasowy; PAUZA - zawieszenie realizacji kolejnych sekwencji po sygnale PAUZA (IN2); RESET - sygnalizacji zatrzymanie realizacii sekwencii po sygnale RESET (IN4).

Tryb pracy - opcja wyboru Impulsowy lub Czasowy oraz opcji pracy dodatkowej Autostart.

Komendy - Czytaj PCS: odczyt konfiguracji ze sterownika; Zapisz PCS: zapis nowej konfiguracji do sterownika; Import do pliku: zapis konfiguracji do zewnętrznego pliku archiwum txt; Eksport z pliku: pobranie konfiguracji z pliku archiwum.

4. Sygnały sterujące podłączyć do wejść IN.

5. Zasilanie sterowanych odbiorników podłączyć szeregowo z odpowiednimi wyjściami OUT.

 $-4-$ 

- 6. Założyć osłonę ochronną rozdzielnicy, a następnie załączyć zasilanie.
- 7. Za pomocą przewodu typu miniUSB-USB połączyć sterownik z laptopem.
- 8. Uruchomić program PCZ-534 Config i dokonać właściwej konfiguracji pracy sterownika.

### **Dane techniczne**

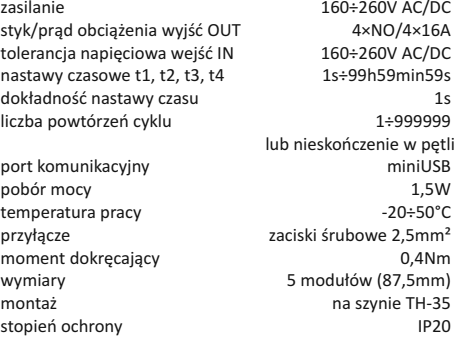